### WRF Four-dimensional variational data assimilation system Tutorial for V3.6

### Xin Zhang, Xiang-Yu Huang, and Michael Kavulich, Jr.

NCAR Earth System Laboratory

Presented at WRFDA Tutorial, July 2014

NCAR is sponsored by the National Science Foundation

<span id="page-0-0"></span>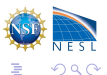

**K ロ K K 何 K K ミ K K ミ K** 

## Prerequisites to run WRF 4D-Var

### Knowledge and experience to run the WRF model

### • Knowledge and experience to run WRFDA (3D-Var)

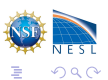

**K ロ K K 何 K K ミ K K ミ K** 

## Prerequisites to run WRF 4D-Var

- Knowledge and experience to run the WRF model
- Knowledge and experience to run WRFDA (3D-Var)

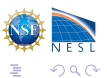

**A BAK A BA** 

∢ □ ▶ ∢ ⁄∃ ▶

[4D-Var versus 3D-Var](#page-3-0) [Weak constraint with digital filter](#page-12-0) [Lateral boundary condition as control variable](#page-14-0)

イロメ イ部メ イヨメ イヨメ

## 4D-Var versus 3D-Var

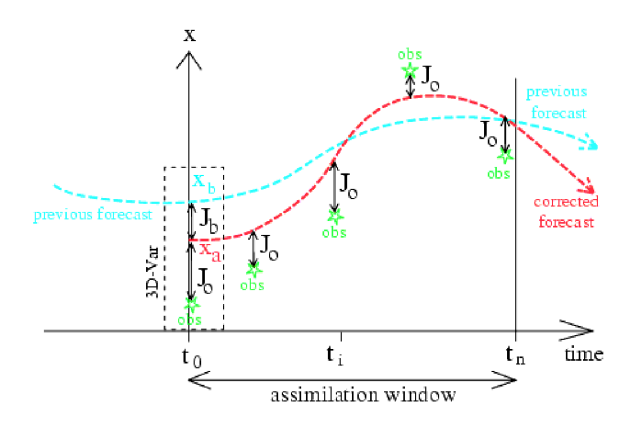

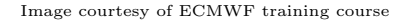

<span id="page-3-0"></span>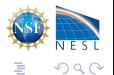

[4D-Var versus 3D-Var](#page-3-0) [Weak constraint with digital filter](#page-12-0) [Lateral boundary condition as control variable](#page-14-0)

**K ロト K 御 ト K 君 ト K 君 ト** 

- 4D-Var compares observations with background model fields at the correct time
- 4D-Var can use observations from frequently reporting stations

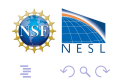

[4D-Var versus 3D-Var](#page-3-0) [Weak constraint with digital filter](#page-12-0) [Lateral boundary condition as control variable](#page-14-0)

イロメ イ部メ イヨメ イヨメ

- 4D-Var compares observations with background model fields at the correct time
- 4D-Var can use observations from frequently reporting stations
- The dynamics and physics of the forecast model are an integral part of 4D-Var, so observations are used in a meteorologically more consistent way

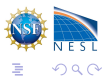

[4D-Var versus 3D-Var](#page-3-0) [Weak constraint with digital filter](#page-12-0) [Lateral boundary condition as control variable](#page-14-0)

**K ロ K K 何 K K ミ K K ミ K** 

- 4D-Var compares observations with background model fields at the correct time
- 4D-Var can use observations from frequently reporting stations
- The dynamics and physics of the forecast model are an integral part of 4D-Var, so observations are used in a meteorologically more consistent way
- 4D-Var combines observations at different times during the 4D-Var window in a way that reduces analysis error

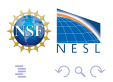

[4D-Var versus 3D-Var](#page-3-0) [Weak constraint with digital filter](#page-12-0) [Lateral boundary condition as control variable](#page-14-0)

K ロメ メ御 × メミ × メミ ×

- 4D-Var compares observations with background model fields at the correct time
- 4D-Var can use observations from frequently reporting stations
- The dynamics and physics of the forecast model are an integral part of 4D-Var, so observations are used in a meteorologically more consistent way
- 4D-Var combines observations at different times during the 4D-Var window in a way that reduces analysis error
- 4D-Var propagates information horizontally and vertically in a meteorologically more consistent way

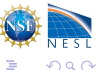

[4D-Var versus 3D-Var](#page-3-0) [Weak constraint with digital filter](#page-12-0) [Lateral boundary condition as control variable](#page-14-0)

**K ロ K K 何 K K ミ K K ミ K** 

- 4D-Var compares observations with background model fields at the correct time
- 4D-Var can use observations from frequently reporting stations
- The dynamics and physics of the forecast model are an integral part of 4D-Var, so observations are used in a meteorologically more consistent way
- 4D-Var combines observations at different times during the 4D-Var window in a way that reduces analysis error
- 4D-Var propagates information horizontally and vertically in a meteorologically more consistent way

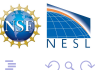

[4D-Var versus 3D-Var](#page-3-0) [Weak constraint with digital filter](#page-12-0) [Lateral boundary condition as control variable](#page-14-0)

イロト イ押ト イヨト イヨト

## EXTRA SLIDE: Incremental 4D-Var formulation

As with 3DVAR, the 4DVAR method ultimately boils down to minimizing a cost function.

$$
J_j(\delta x_j) = \frac{1}{2} (\delta x_j - \delta x_j^b)^T \mathbf{B}^{-1} (\delta x_j - \delta x_j^b) +
$$
  

$$
\frac{1}{2} \sum_{k=1}^K (\mathbf{H}_{j,k} \mathbf{M}_{j,k} \delta x_j - \mathbf{d}_{j,k})^T \mathbf{R}^{-1} (\mathbf{H}_{j,k} \mathbf{M}_{j,k} \delta x_j - \mathbf{d}_{j,k})
$$

Where

$$
\mathbf{d}_{j,k} \equiv \mathbf{y}_k - \mathbf{H}_k \mathbf{M}_k \mathbf{x}^b , \ \delta x_j^b \equiv \mathbf{x}^b - \mathbf{x}_{j-1}
$$

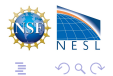

[4D-Var versus 3D-Var](#page-3-0) [Weak constraint with digital filter](#page-12-0) [Lateral boundary condition as control variable](#page-14-0)

K ロト K 御 ト K 君 ト K 君 K

## EXTRA SLIDE 2: Incremental 4D-Var formulation

Through some magic math, we can re-arrange this to find the gradient of the cost function, which we minimize.

$$
\nabla J_b(\delta x_j) = \mathbf{B}^{-1} \delta x_j
$$

$$
\nabla J_o(\delta x_j) = \sum_{k=1}^K (\underbrace{\mathbf{M}_{j,k}^T}{\mathbf{H}} \mathbf{H}_{j,k}^T \mathbf{R}^{-1} (\mathbf{d}_{j,k} - \mathbf{H}_{j,k} \underbrace{\mathbf{M}_{j,k}}_{\text{TL}} \delta \mathbf{x}_{j-1} - H_{j,k} \underbrace{M_{j,k}}_{\text{NL}} \mathbf{x}^b))
$$

 $M_k$ : Model integration from step 0 to step k.  $\mathbf{M}_k$ : Linearized version of the model ("tangent linear model").  $\mathbf{M}_k^T$  : Adjoint model

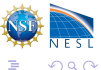

[4D-Var versus 3D-Var](#page-3-0) [Weak constraint with digital filter](#page-12-0) [Lateral boundary condition as control variable](#page-14-0)

**K ロ K K 何 K K ミ K K ミ K** 

## EXTRA SLIDE 2: Incremental 4D-Var formulation

Through some magic math, we can re-arrange this to find the gradient of the cost function, which we minimize.

$$
\nabla J_b(\delta x_j) = \mathbf{B}^{-1} \delta x_j
$$

$$
\nabla J_o(\delta x_j) = \sum_{k=1}^K (\underbrace{\mathbf{M}_{j,k}^T}{\mathbf{H}} \mathbf{H}_{j,k}^T \mathbf{R}^{-1} (\mathbf{d}_{j,k} - \mathbf{H}_{j,k} \underbrace{\mathbf{M}_{j,k}}_{\text{TL}} \delta \mathbf{x}_{j-1} - H_{j,k} \underbrace{M_{j,k}}_{\text{NL}} \mathbf{x}^b))
$$

 $M_k$ : Model integration from step 0 to step k.  $M_k$ : Linearized version of the model ("tangent linear model").  $\mathbf{M}_k^T$ : Adjoint model

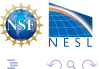

[Weak constraint with digital filter](#page-12-0) [Lateral boundary condition as control variable](#page-14-0)

## Weak constraint with digital filter

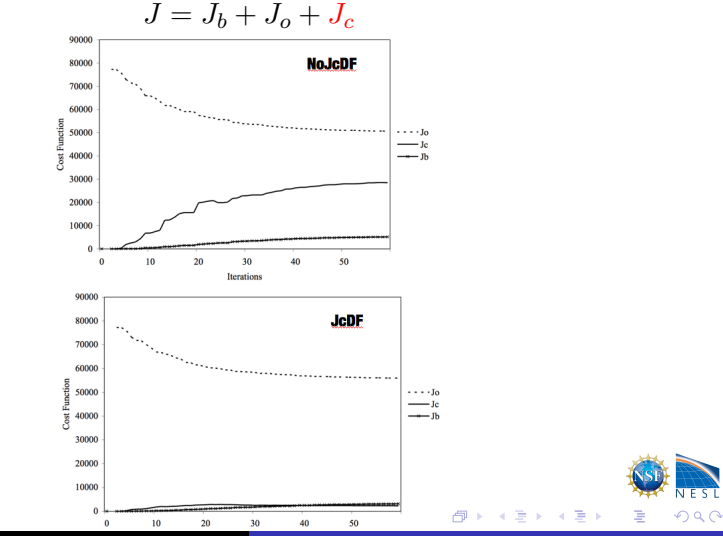

<span id="page-12-0"></span>

[Weak constraint with digital filter](#page-12-0) [Lateral boundary condition as control variable](#page-14-0)

つへへ

## Weak constraint with digital filter (domain averaged surface pressure variation)

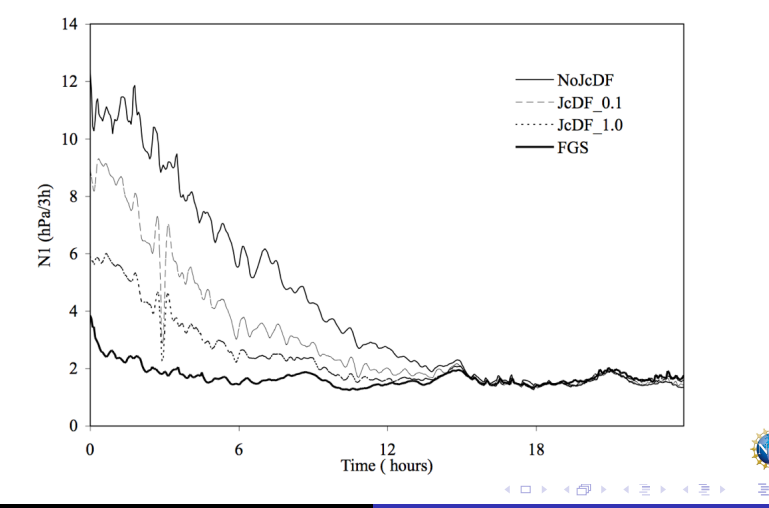

[4D-Var versus 3D-Var](#page-3-0) [Weak constraint with digital filter](#page-12-0) [Lateral boundary condition as control variable](#page-14-0)

イロト イ母 ト イヨ ト イヨ ト

## Lateral boundary condition as control variable

$$
J=J_b+J_o+J_c+J_{lbc}\,
$$

$$
J_{lbc} = \frac{1}{2} (\mathbf{x}(t_k) - \mathbf{x}_b(t_k))^T \mathbf{B}^{-1} (\mathbf{x}(t_k) - \mathbf{x}_b(t_k))
$$
  
=  $\frac{1}{2} \delta \mathbf{x}(t_k)^T \mathbf{B}^{-1} \delta \mathbf{x}(t_k)$ 

 $J_{lbc}$  is the  $J_b$  at the end of the assimilation window lateral boundary control is obtained through

$$
\frac{\partial \delta \mathbf{x}_{lbc}}{\partial t} = \frac{\delta \mathbf{x}(t_k) - \delta \mathbf{x}(t_0)}{t_k - t_0}
$$

<span id="page-14-0"></span>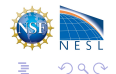

[Test for tangent linear model and adjoint model](#page-27-0) [WRF 4D-Var observation preparation](#page-36-0)

 $\left\{ \begin{array}{ccc} 1 & 0 & 0 \\ 0 & 1 & 0 \end{array} \right.$   $\left\{ \begin{array}{ccc} \frac{1}{2} & 0 & 0 \\ 0 & 0 & 0 \end{array} \right.$ 

## Download code and test data for this tutorial

### download the WRFDA source code from :

[http://www.mmm.ucar.edu/wrf/users/wrfda/download/get\\_source.html](http://www.mmm.ucar.edu/wrf/users/wrfda/download/get_source.html)

• download the WRFPLUSV3 source code from :

<http://www.mmm.ucar.edu/wrf/users/wrfda/download/wrfplus.html>

<span id="page-15-0"></span>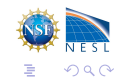

[Test for tangent linear model and adjoint model](#page-27-0) [WRF 4D-Var observation preparation](#page-36-0)

イロト イ押ト イヨト イヨト

### Download code and test data for this tutorial

download the WRFDA source code from :

[http://www.mmm.ucar.edu/wrf/users/wrfda/download/get\\_source.html](http://www.mmm.ucar.edu/wrf/users/wrfda/download/get_source.html)

• download the WRFPLUSV3 source code from :

<http://www.mmm.ucar.edu/wrf/users/wrfda/download/wrfplus.html>

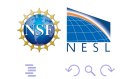

#### Installation

[Test for tangent linear model and adjoint model](#page-27-0) [WRF 4D-Var observation preparation](#page-36-0)

イロト イ母 ト イヨ ト イヨ ト

## Installation

### • Install WRFPLUS V3.6

- ./configure (-d) wrfplus
- ./compile em real
- wrf.exe should be generated under the WRFPLUSV3/main directory.
- **o** for csh, tcsh : setenv WRFPLUS DIR path of wrfplusv3
- **o** for bash, ksh : export WRFPLUS DIR=path of wrfplusv3

<span id="page-17-0"></span>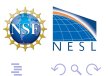

#### Installation

[Test for tangent linear model and adjoint model](#page-27-0) [WRF 4D-Var observation preparation](#page-36-0)

メロメ メ都 メメ きょうくぼう

## Installation

### • Install WRFPLUS V3.6

- ./configure (-d) wrfplus
- ./compile em real
- wrf.exe should be generated under the WRFPLUSV3/main directory.
- **•** for csh, tcsh : setenv WRFPLUS DIR path of wrfplusv3
- for bash, ksh : export WRFPLUS DIR=path of wrfplusv3
- **Install WRFDA V3.6** 
	- ./configure (-d) 4dvar
	- ./compile all wrfvar
	- da wrfvar.exe should be generated in the var/build directory.

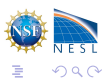

#### Installation

[Test for tangent linear model and adjoint model](#page-27-0) [WRF 4D-Var observation preparation](#page-36-0)

K ロメ メ御 × メミ × メミ ×

## Installation

### • Install WRFPLUS V3.6

- ./configure (-d) wrfplus
- ./compile em real
- wrf.exe should be generated under the WRFPLUSV3/main directory.
- **•** for csh, tcsh : setenv WRFPLUS DIR path of wrfplusv3
- for bash, ksh : export WRFPLUS DIR=path of wrfplusv3
- Install WRFDA V3.6
	- ./configure (-d) 4dvar
	- ./compile all wrfvar
	- da wrfvar.exe should be generated in the var/build directory.

<span id="page-19-0"></span>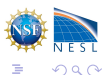

Installation

[Test for tangent linear model and adjoint model](#page-27-0) [WRF 4D-Var observation preparation](#page-36-0)

イロト イ押ト イヨト イヨト

## Tips for compilation

• Speed up the compilation with parallel make (gnu make): setenv  $J' - j 6'$ 

setenv BUFR 1 to assimilate PREPBUFR observations.  $\bullet$ 

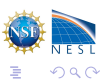

Installation [Test for tangent linear model and adjoint model](#page-27-0) [WRF 4D-Var observation preparation](#page-36-0)

イロメ イ部メ イヨメ イヨメ

## Tips for compilation

- Speed up the compilation with parallel make (gnu make): setenv  $J' - j 6'$
- $\bullet$  setenv BUFR 1 to assimilate PREPBUFR observations.
- setenv CRTM 1 to assimilate radiance BUFR data with CRTM.

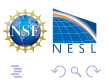

Installation [Test for tangent linear model and adjoint model](#page-27-0) [WRF 4D-Var observation preparation](#page-36-0)

イロメ イ部メ イヨメ イヨメ

## Tips for compilation

- Speed up the compilation with parallel make (gnu make): seteny  $J' - i 6'$
- $\bullet$  setenv BUFR 1 to assimilate PREPBUFR observations.
- setenv CRTM 1 to assimilate radiance BUFR data with CRTM.

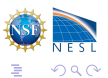

#### Installation

[Test for tangent linear model and adjoint model](#page-27-0) [WRF 4D-Var observation preparation](#page-36-0)

**K ロト K 御 ト K 君 ト K 君 ト** 

### Run a test case

- enter WRFDA/var/test/4dvar (or working directory of your choice)
- get the test dataset from:

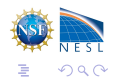

Installation [Test for tangent linear model and adjoint model](#page-27-0) [WRF 4D-Var observation preparation](#page-36-0)

**K ロト K 御 ト K 君 ト K 君 ト** 

### Run a test case

- enter WRFDA/var/test/4dvar (or working directory of your choice)
- get the test dataset from:

- o ln -fs wrfinput\_d01 fg
- o ln -fs ../../build/da\_wrfvar.exe .
- ln -fs ../../run/be.dat.cv3 be.dat

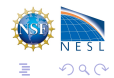

Installation [Test for tangent linear model and adjoint model](#page-27-0) [WRF 4D-Var observation preparation](#page-36-0)

イロメ イ部メ イヨメ イヨメ

### Run a test case

- enter WRFDA/var/test/4dvar (or working directory of your choice)
- get the test dataset from:

- ln -fs wrfinput\_d01 fg
- o ln -fs ../../build/da\_wrfvar.exe .
- ln -fs ../../run/be.dat.cv3 be.dat
- ./da wrfvar.exe
- Typically you should run in parallel with MPI (mpirun -np # da wrfvar.exe) or your system's custom run command (on Yellowstone: bsub))

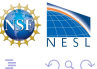

Installation [Test for tangent linear model and adjoint model](#page-27-0) [WRF 4D-Var observation preparation](#page-36-0)

**K ロト K 御 ト K 君 ト K 君 ト** 

### Run a test case

- enter WRFDA/var/test/4dvar (or working directory of your choice)
- get the test dataset from:

- ln -fs wrfinput\_d01 fg
- o ln -fs ../../build/da\_wrfvar.exe .
- ln -fs ../../run/be.dat.cv3 be.dat
- ./da wrfvar.exe
- Typically you should run in parallel with MPI (mpirun  $-$ np # da\_wrfvar.exe) or your system's custom run command (on Yellowstone: bsub))

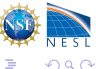

[Test for tangent linear model and adjoint model](#page-29-0) [WRF 4D-Var observation preparation](#page-36-0)

K ロメ メ御 × メミ × メミ ×

## Test for tangent linear model and adjoint model

- After WRFPLUS compilation, it is a good practice to run the tangent linear model test and adjoint model test with your own case's initial and boundary conditions.
- Under the WRFPLUSV3/test/em real directory, a test case is set up to let users test the tangent linear and adjoint models.

<span id="page-27-0"></span>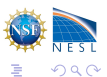

[Test for tangent linear model and adjoint model](#page-29-0) [WRF 4D-Var observation preparation](#page-36-0)

イロト イ母 ト イヨ ト イヨト

## Test for tangent linear model and adjoint model

- After WRFPLUS compilation, it is a good practice to run the tangent linear model test and adjoint model test with your own case's initial and boundary conditions.
- Under the WRFPLUSV3/test/em real directory, a test case is set up to let users test the tangent linear and adjoint models.
- In namelist.input, turn on check TL and/or check AD in &perturbation to run the tangent linear and/or adjoint checks, respectively.

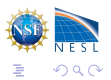

[Test for tangent linear model and adjoint model](#page-27-0) [WRF 4D-Var observation preparation](#page-36-0)

 $\left\{ \begin{array}{ccc} 1 & 0 & 0 \\ 0 & 1 & 0 \end{array} \right.$ 

## Test for tangent linear model and adjoint model

- After WRFPLUS compilation, it is a good practice to run the tangent linear model test and adjoint model test with your own case's initial and boundary conditions.
- Under the WRFPLUSV3/test/em real directory, a test case is set up to let users test the tangent linear and adjoint models.
- $\bullet$  In namelist.input, turn on check TL and/or check AD in &perturbation to run the tangent linear and/or adjoint checks, respectively.

<span id="page-29-0"></span>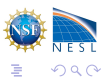

[Test for tangent linear model and adjoint model](#page-27-0) [WRF 4D-Var observation preparation](#page-36-0)

## Test for tangent linear model

### Taylor formula:

$$
\lim_{\alpha \to 0} \frac{\|M(\mathbf{x} + \alpha \delta \mathbf{x}) - M(\mathbf{x})\|}{\|\mathbf{M}(\alpha \delta \mathbf{x})\|} = 1
$$

### check results

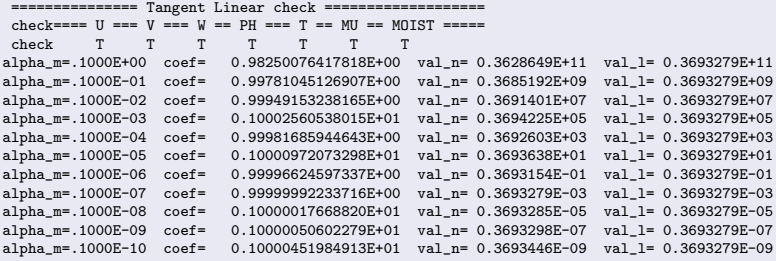

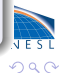

É

Zhang, Huang, and Kavulich, Boulder, July 2014 [WRF 4D-Var V3.6, WRFDA Tutorial](#page-0-0)

イロン イ部ン イヨン イヨン

[Test for tangent linear model and adjoint model](#page-27-0) [WRF 4D-Var observation preparation](#page-36-0)

K ロメ メ御 × メミ × メミ ×

## Test for adjoint model

adjoint identity:

$$
\forall \mathbf{x}, \forall \mathbf{y}: \langle \mathbf{M} \cdot \mathbf{x}, \mathbf{y} \rangle = \langle \mathbf{x}, \mathbf{M}^* \cdot \mathbf{y} \rangle
$$

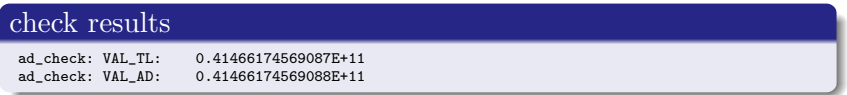

- Although the tangent linear model might be imperfect.
- The adjoint test must be perfect. otherwise, there are bugs in the adjoint model.

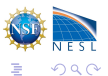

[Test for tangent linear model and adjoint model](#page-27-0) [WRF 4D-Var observation preparation](#page-36-0)

**K ロ K K 何 K K ミ K K ミ K** 

- WRFPLUS only works with regional ARW core, not for NMM core or global WRF.
- WRFPLUS only works with single domain, not for nested domains.

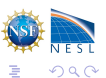

[Test for tangent linear model and adjoint model](#page-27-0) [WRF 4D-Var observation preparation](#page-36-0)

K ロト K 御 ト K 君 ト K 君 K

- WRFPLUS only works with regional ARW core, not for NMM core or global WRF.
- WRFPLUS only works with single domain, not for nested domains.
- WRFPLUS can not work with Adaptive Time Stepping options.

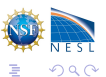

[Test for tangent linear model and adjoint model](#page-27-0) [WRF 4D-Var observation preparation](#page-36-0)

イロト イ母 ト イヨ ト イヨト

- WRFPLUS only works with regional ARW core, not for NMM core or global WRF.
- WRFPLUS only works with single domain, not for nested domains.
- WRFPLUS can not work with Adaptive Time Stepping options.
- WRFPLUS only has three simplified physics processes: surface drag  $(bl\_pbl\_physics=9)$ ; large scale condensate (mp physics=98); a simplified cumulus scheme (cu physics=98)

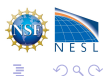

[Test for tangent linear model and adjoint model](#page-27-0) [WRF 4D-Var observation preparation](#page-36-0)

**K ロ K K 何 K K ミ K K ミ K** 

- WRFPLUS only works with regional ARW core, not for NMM core or global WRF.
- WRFPLUS only works with single domain, not for nested domains.
- WRFPLUS can not work with Adaptive Time Stepping options.
- WRFPLUS only has three simplified physics processes: surface drag (bl\_pbl\_physics=9); large scale condensate (mp physics=98); a simplified cumulus scheme  $(cu$ -physics=98)

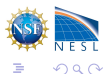

[WRF 4D-Var observation preparation](#page-39-0)

K ロメ メ御 × メ ヨ × メ ヨ ×

## WRF 4D-Var observation preparation

### Conventional observation — LITTLE R format

[http://www.mmm.ucar.edu/wrf/users/wrfda/Tutorials/2014\\_July/docs/WRFDA\\_obsproc.pdf](http://www.mmm.ucar.edu/wrf/users/wrfda/Tutorials/2014_July/docs/WRFDA_obsproc.pdf)

- OR Conventional observation PREPBUFR format
	- near real-time data : <ftp://ftp.ncep.noaa.gov/pub/data/nccf/com/gfs/prod>
	- . history archives : <http://dss.ucar.edu/dataset/ds337.0>

<span id="page-36-0"></span>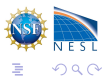

[WRF 4D-Var observation preparation](#page-39-0)

K ロト K 御 ト K 君 ト K 君 K

## WRF 4D-Var observation preparation

Conventional observation — LITTLE R format

[http://www.mmm.ucar.edu/wrf/users/wrfda/Tutorials/2014\\_July/docs/WRFDA\\_obsproc.pdf](http://www.mmm.ucar.edu/wrf/users/wrfda/Tutorials/2014_July/docs/WRFDA_obsproc.pdf)

- OR Conventional observation PREPBUFR format
	- near real-time data : <ftp://ftp.ncep.noaa.gov/pub/data/nccf/com/gfs/prod>
	- history archives : <http://dss.ucar.edu/dataset/ds337.0>
- Satellite radiance BUFR data
	- near real-time data : <ftp://ftp.ncep.noaa.gov/pub/data/nccf/com/gfs/prod>
	- history archives : <http://dss.ucar.edu/dataset/ds735.0>

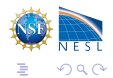

[WRF 4D-Var observation preparation](#page-39-0)

**K ロ ト K 何 ト K ヨ ト K ヨ ト** 

## WRF 4D-Var observation preparation

Conventional observation — LITTLE R format

[http://www.mmm.ucar.edu/wrf/users/wrfda/Tutorials/2014\\_July/docs/WRFDA\\_obsproc.pdf](http://www.mmm.ucar.edu/wrf/users/wrfda/Tutorials/2014_July/docs/WRFDA_obsproc.pdf)

- OR Conventional observation PREPBUFR format
	- near real-time data : <ftp://ftp.ncep.noaa.gov/pub/data/nccf/com/gfs/prod>
	- history archives : <http://dss.ucar.edu/dataset/ds337.0>
- Satellite radiance BUFR data
	- near real-time data : <ftp://ftp.ncep.noaa.gov/pub/data/nccf/com/gfs/prod>
	- history archives : <http://dss.ucar.edu/dataset/ds735.0>
- ASCII formatted precipitation data

[http://www.mmm.ucar.edu/wrf/users/wrfda/Docs/user\\_guide\\_V3.6/users\\_guide\\_chap6.htm#](http://www.mmm.ucar.edu/wrf/users/wrfda/Docs/user_guide_V3.6/users_guide_chap6.htm#Precipitation) [Precipitation](http://www.mmm.ucar.edu/wrf/users/wrfda/Docs/user_guide_V3.6/users_guide_chap6.htm#Precipitation)

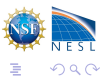

[WRF 4D-Var observation preparation](#page-36-0)

<span id="page-39-0"></span>K ロト K 御 ト K 君 ト K 君 K

## WRF 4D-Var observation preparation

Conventional observation — LITTLE R format

[http://www.mmm.ucar.edu/wrf/users/wrfda/Tutorials/2014\\_July/docs/WRFDA\\_obsproc.pdf](http://www.mmm.ucar.edu/wrf/users/wrfda/Tutorials/2014_July/docs/WRFDA_obsproc.pdf)

- OR Conventional observation PREPBUFR format
	- near real-time data : <ftp://ftp.ncep.noaa.gov/pub/data/nccf/com/gfs/prod>
	- history archives : <http://dss.ucar.edu/dataset/ds337.0>
- Satellite radiance BUFR data
	- near real-time data : <ftp://ftp.ncep.noaa.gov/pub/data/nccf/com/gfs/prod>
	- history archives : <http://dss.ucar.edu/dataset/ds735.0>
- ASCII formatted precipitation data

[http://www.mmm.ucar.edu/wrf/users/wrfda/Docs/user\\_guide\\_V3.6/users\\_guide\\_chap6.htm#](http://www.mmm.ucar.edu/wrf/users/wrfda/Docs/user_guide_V3.6/users_guide_chap6.htm#Precipitation)

[Precipitation](http://www.mmm.ucar.edu/wrf/users/wrfda/Docs/user_guide_V3.6/users_guide_chap6.htm#Precipitation)

[Important namelist variables for 4D-Var run](#page-41-0) [How to run WRF 4D-Var](#page-45-0) [Assimilate satellite radiance data](#page-49-0) [4D-Var assimilation window](#page-50-0)

K ロメ メ御 × メ ヨ × メ ヨ ×

## Important namelist variables for 4D-Var run

#### &wrfvar1

- var4d: logical, set to .true. to use 4D-Var
- var4d\_1bc : logical, set to .true. to include lateral boundary condition control in 4D-Var
- var4d\_bin: integer, seconds, length of sub-window to group observations in 4D-Var

**•** &perturbation

- jcdfi use: logical, if turn on the digital filter as a weak constraint.
- jcdfi\_diag: integer,  $0/1$ ,  $J_c$  term diagnostics
- jcdfi\_penalty: real, weight to jcdf term

<span id="page-40-0"></span>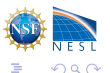

[Important namelist variables for 4D-Var run](#page-40-0) [How to run WRF 4D-Var](#page-45-0) [Assimilate satellite radiance data](#page-49-0) [4D-Var assimilation window](#page-50-0)

**K ロ ト K 何 ト K ヨ ト K ヨ ト** 

## Important namelist variables for 4D-Var run

#### &wrfvar1

- var4d: logical, set to .true. to use 4D-Var
- var4d\_1bc : logical, set to .true. to include lateral boundary condition control in 4D-Var
- var4d\_bin: integer, seconds, length of sub-window to group observations in 4D-Var
- **•** &perturbation
	- jcdfi use: logical, if turn on the digital filter as a weak constraint.
	- jcdfi\_diag: integer,  $0/1$ ,  $J_c$  term diagnostics
	- jcdfi penalty: real, weight to jcdf term

<span id="page-41-0"></span>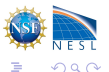

[Important namelist variables for 4D-Var run](#page-40-0) [How to run WRF 4D-Var](#page-45-0) [Assimilate satellite radiance data](#page-49-0) [4D-Var assimilation window](#page-50-0)

K ロメ メ御 × メ ヨ × メ ヨ ×

## Important namelist variables for 4D-Var run, cont'd

- &physics
	- all physics options must be consistent with which used in wrfinput or fg
- &wrfvar18,21,22
	- analysis date is the start time of the assimilation window
	- time window min is the start time of the assimilation window
	- time window max is the end time of the assimilation window

<span id="page-42-0"></span>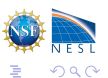

[Important namelist variables for 4D-Var run](#page-40-0) [How to run WRF 4D-Var](#page-45-0) [Assimilate satellite radiance data](#page-49-0) [4D-Var assimilation window](#page-50-0)

<span id="page-43-0"></span>つへへ

## Important namelist variables for 4D-Var run, cont'd

- &physics
	- all physics options must be consistent with which used in wrfinput or fg
- &wrfvar18,21,22
	- analysis date is the start time of the assimilation window
	- time window min is the start time of the assimilation window
	- time window max is the end time of the assimilation window
- &time control
	- run xxxxs must be consistent with the length of the assimilation window
	- start xxxx must be consistent with the start time of the assimilation window
	- end xxxx must be consistent with the end time of the assimilation window

You can see a list of all available options in WRFPLUSV3/Registry[/re](#page-42-0)g[ist](#page-44-0)[ry](#page-41-0)[.](#page-42-0)[wr](#page-44-0)[fp](#page-45-0)[lu](#page-39-0)[s](#page-40-0). Be warned some options may not work! イロメ イ部メ イヨメ イヨメ

[Important namelist variables for 4D-Var run](#page-40-0) [How to run WRF 4D-Var](#page-45-0) [Assimilate satellite radiance data](#page-49-0) [4D-Var assimilation window](#page-50-0)

<span id="page-44-0"></span> $\Omega$ 

## Important namelist variables for 4D-Var run, cont'd

- &physics
	- all physics options must be consistent with which used in wrfinput or fg
- &wrfvar18,21,22
	- analysis date is the start time of the assimilation window
	- time window min is the start time of the assimilation window
	- time window max is the end time of the assimilation window
- &time control
	- run\_xxxxs must be consistent with the length of the assimilation window
	- start xxxx must be consistent with the start time of the assimilation window
	- end xxxx must be consistent with the end time of the assimilation window

You can see a list of all available options in WRFPLUSV3/Registry[/re](#page-43-0)g[ist](#page-45-0)[ry](#page-41-0)[.](#page-42-0)[wr](#page-44-0)[fp](#page-45-0)[lu](#page-39-0)[s](#page-40-0). Be warned some options may not work! イロメ イ部メ イヨメ イヨメ

[Important namelist variables for 4D-Var run](#page-40-0) [How to run WRF 4D-Var](#page-45-0)

**K ロト K 御 ト K 君 ト K 君 ト** 

<span id="page-45-0"></span>つへへ

## Adjoint check before 4D-Var run

It is a good practice to run adjoint check before a 4d-Var run. How:

- $\bullet$  *kurfvar*10
	- test\_transforms=true,
- run da wrfvar.exe

### Check results

```
...
 wrf: back from adjoint integrate
 d01 2008-02-05_21:00:00 read nonlinear xtraj time stamp:2008-02-05_21:00:00<br>Single Domain < v. v > = 2.15435506772433F+06
 Single Domain \langle y, y \rangleSingle Domain < x, x_adj > = 2.15435506772431E+06
 Whole Domain < y, y \Rightarrow = 2.15435506772433E+06<br>Whole Domain < x, x adi > = 2.15435506772431E+06
 Whole Domain \leq x, x adj \geq =
da_check_xtoy_adjoint: Test Finished:
 *** WRF-Var check completed successfully ***
```
[How to run WRF 4D-Var](#page-45-0) [Assimilate satellite radiance data](#page-49-0) [4D-Var assimilation window](#page-50-0)

 $2Q$ 

Þ

## Comparison of obs. usage on 2008020600

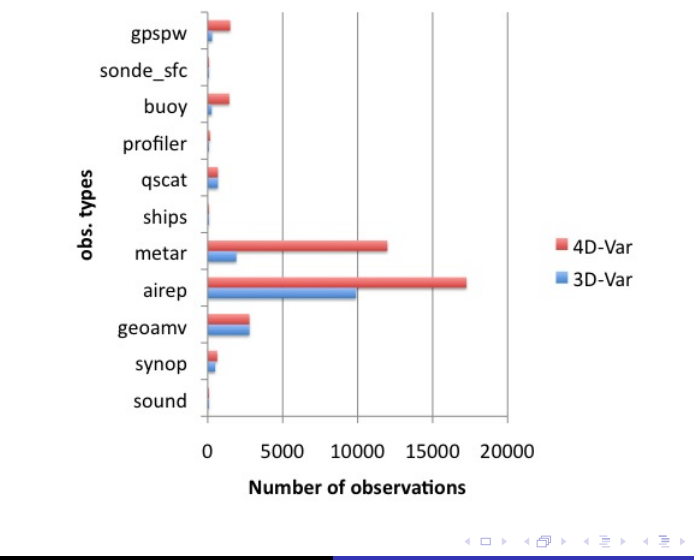

[How to run WRF 4D-Var](#page-45-0) [Assimilate satellite radiance data](#page-49-0) [4D-Var assimilation window](#page-50-0)

## Minimization comparison

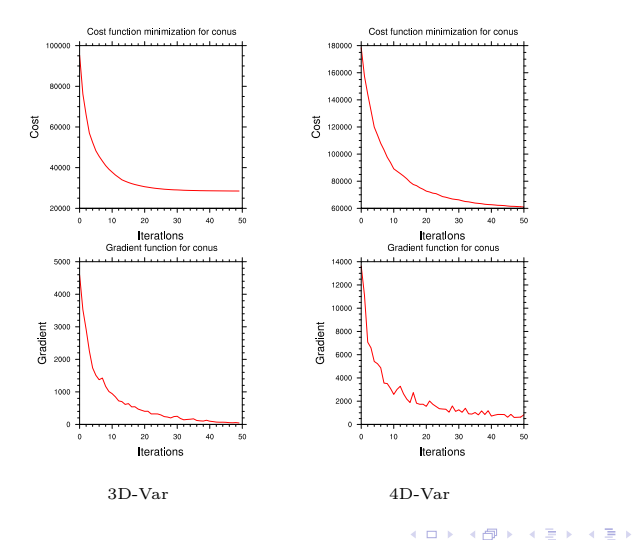

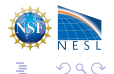

[How to run WRF 4D-Var](#page-45-0) [Assimilate satellite radiance data](#page-49-0) [4D-Var assimilation window](#page-50-0)

メロメ メ都 メメ きょうくぼう

## Sample analysis increments valid on 2008020600

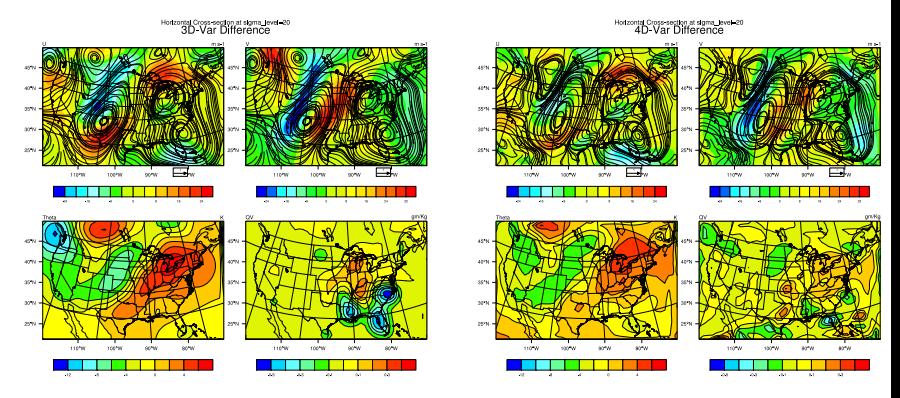

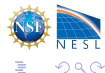

[Important namelist variables for 4D-Var run](#page-40-0) [How to run WRF 4D-Var](#page-45-0) [Assimilate satellite radiance data](#page-49-0) [4D-Var assimilation window](#page-50-0)

**K ロト K 御 ト K 君 ト K 君 ト** 

## Assimilate satellite radiance data

Here is an example of common namelist settings for radiance data assimilation:

```
&wrfvar4
use_amsuaobs=true.
use_amsubobs=true.
&wrfvar14
rtminit_nsensor=6,
rtminit_platform=1,1,1,1,1,1,
rtminit_satid=15,16,18,15,16,17,
rtminit_sensor=3,3,3,4,4,4,
thinning_mesh=120.0.120.0.120.0.120.0.120.0,120.0,
thinning=true,
qc_rad=true,
rtm_option=2,
use_varbc=true,
use_crtm_kmatrix=true,
```
Full instructions for setting up radiance assimilation can be found in the WRFDA User's Guide ([http://www.mmm.ucar.edu/wrf/users/wrfda/Docs/user\\_guide\\_V3.6/users\\_guide\\_chap6.htm#\\_Radiance\\_](http://www.mmm.ucar.edu/wrf/users/wrfda/Docs/user_guide_V3.6/users_guide_chap6.htm#_Radiance_Data_Assimilations) [Data\\_Assimilations](http://www.mmm.ucar.edu/wrf/users/wrfda/Docs/user_guide_V3.6/users_guide_chap6.htm#_Radiance_Data_Assimilations)) or the presentation on Radiance Assimilation ([www.mmm.ucar.edu/wrf/users/wrfda/Tutorials/2014\\_July/docs/WRFDA\\_radiance.pdf](www.mmm.ucar.edu/wrf/users/wrfda/Tutorials/2014_July/docs/WRFDA_radiance.pdf)

<span id="page-49-0"></span>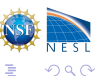

[Important namelist variables for 4D-Var run](#page-40-0) [How to run WRF 4D-Var](#page-45-0) [Assimilate satellite radiance data](#page-49-0) [4D-Var assimilation window](#page-50-0)

**←ロ ▶ → 伊 ▶** 

**A BAK A BA** 

## 4D-Var assimilation window

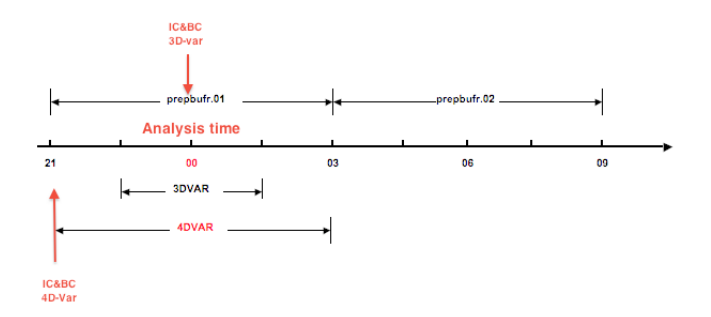

- IC & BC for 3D-Var is valid for 00Z
- IC & BC for 4D-Var is valid for 21Z

<span id="page-50-0"></span>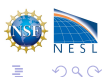

[Important namelist variables for 4D-Var run](#page-40-0) [How to run WRF 4D-Var](#page-45-0) [Assimilate satellite radiance data](#page-49-0) [4D-Var assimilation window](#page-50-0)

イロト イ部ト イミト イミト

つへへ

## Using multiple .bufr files

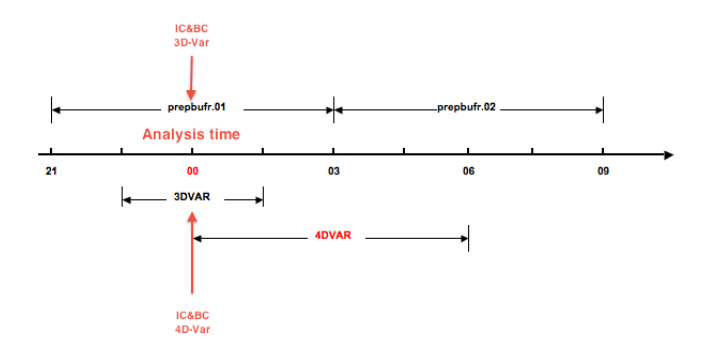

BUFR and PREPBUFR files typically contain 6 hours of data. Since assimilation windows will often span more than one 6-hour period, it will often be necessary to use two different files for each data type. You should link them as follows:

- $\bullet$  link/copy prepbufr data at  $00Z$  as ob01.bufr
- link/copy prepbufr data at 06Z as ob02.bufr

[Important namelist variables for 4D-Var run](#page-40-0) [How to run WRF 4D-Var](#page-45-0) [Assimilate satellite radiance data](#page-49-0) [4D-Var assimilation window](#page-50-0)

 $\left\{ \begin{array}{ccc} 1 & 0 & 0 \\ 0 & 1 & 0 \end{array} \right.$ 

## Using multiple .bufr files

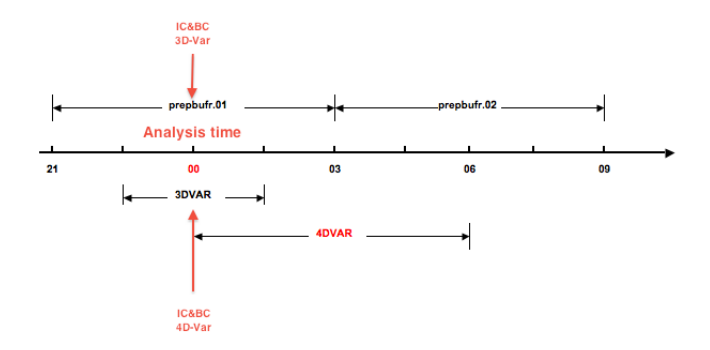

BUFR and PREPBUFR files typically contain 6 hours of data. Since assimilation windows will often span more than one 6-hour period, it will often be necessary to use two different files for each data type. You should link them as follows:

- $\bullet$  link/copy prepbufr data at  $00Z$  as  $ob01.buff$
- $\bullet$  link/copy prepbufr data at  $06Z$  as  $\text{ob}02.\text{buffer}$
- $\bullet$ link/copy amsua data at 00Z as amsua01.bufr
- link/copy amsua data at 06Z as amsua02.bufr ۰

```
\bullet
```
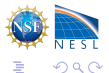

[Important namelist variables for 4D-Var run](#page-40-0) [How to run WRF 4D-Var](#page-45-0) [Assimilate satellite radiance data](#page-49-0) [4D-Var assimilation window](#page-50-0)

**4 ロト 4 何 ト** 

**A BAK A BA** 

## Using multiple .bufr files

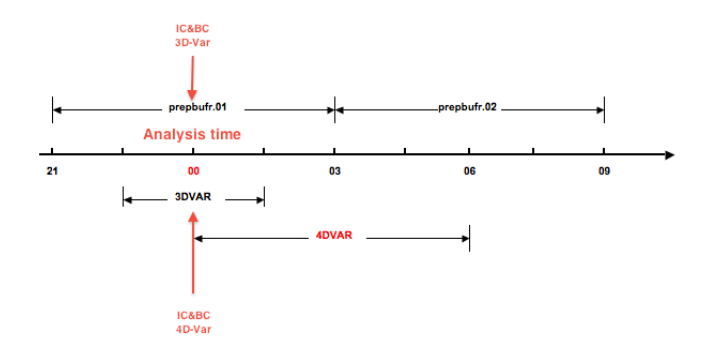

BUFR and PREPBUFR files typically contain 6 hours of data. Since assimilation windows will often span more than one 6-hour period, it will often be necessary to use two different files for each data type. You should link them as follows:

- $\bullet$  link/copy prepbufr data at  $00Z$  as  $ob01.buff$
- $\bullet$  link/copy prepbufr data at  $06Z$  as  $\text{ob}02.\text{buffer}$
- $\bullet$  link/copy amsua data at  $00Z$  as amsua01.bufr
- link/copy amsua data at 06Z as amsua02.bufr  $\bullet$
- $\bullet$ . . .

[An OSSE radar data assimilation with WRF 4D-Var](#page-57-0) [Lateral boundary condition as control variable](#page-63-0)

イロメ イ部メ イヨメ イヨメ

- TRUTH —– Initial condition from TRUTH (13-h forecast initialized at 2002061212Z from AWIPS 3-h analysis) run cut by ndown, boundary condition from NCEP GFS data.
- CONTROL —– Both initial condition and boundary condition from NCEP GFS data.

<span id="page-54-0"></span>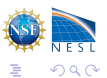

K ロメ メ御 × メ ヨ × メ ヨ ×

- TRUTH —– Initial condition from TRUTH (13-h forecast initialized at 2002061212Z from AWIPS 3-h analysis) run cut by ndown, boundary condition from NCEP GFS data.
- CONTROL —– Both initial condition and boundary condition from NCEP GFS data.
- 3DVAR —– 3DVAR analysis at 2002061301Z used as the initial condition, and boundary condition from NCEP GFS. Only Radar radial velocity at 2002061301Z assimilated (total data points  $= 97,033$ , 3 outer loops.

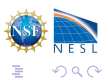

K ロ ▶ (K倒 ▶ (K) 全 ▶ (K) 差 ▶

- TRUTH —– Initial condition from TRUTH (13-h forecast initialized at 2002061212Z from AWIPS 3-h analysis) run cut by ndown, boundary condition from NCEP GFS data.
- CONTROL —– Both initial condition and boundary condition from NCEP GFS data.
- 3DVAR —– 3DVAR analysis at 2002061301Z used as the initial condition, and boundary condition from NCEP GFS. Only Radar radial velocity at 2002061301Z assimilated (total data points  $= 97,033$ , 3 outer loops.
- 4DVAR —– 4DVAR analysis at 2002061301Z used as initial condition, and boundary condition from NCEP GFS. The radar radial velocity at 4 times: 200206130100, 05, 10, and 15, are assimilated (total data points  $= 384,304$ ), 3 outer loops.

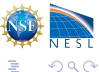

K ロ ▶ (K倒 ▶ (K) 全 ▶ (K) 差 ▶

- TRUTH —– Initial condition from TRUTH (13-h forecast initialized at 2002061212Z from AWIPS 3-h analysis) run cut by ndown, boundary condition from NCEP GFS data.
- CONTROL —– Both initial condition and boundary condition from NCEP GFS data.
- 3DVAR —– 3DVAR analysis at 2002061301Z used as the initial condition, and boundary condition from NCEP GFS. Only Radar radial velocity at 2002061301Z assimilated (total data points  $= 97,033$ , 3 outer loops.
- 4DVAR —– 4DVAR analysis at 2002061301Z used as initial condition, and boundary condition from NCEP GFS. The radar radial velocity at 4 times: 200206130100, 05, 10, and 15, are assimilated (total data points  $= 384,304$ ), 3 outer loops.

<span id="page-57-0"></span>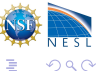

[An OSSE radar data assimilation with WRF 4D-Var](#page-54-0) [Real data case](#page-59-0)

## OSSE 3rd hour precipitation simulation

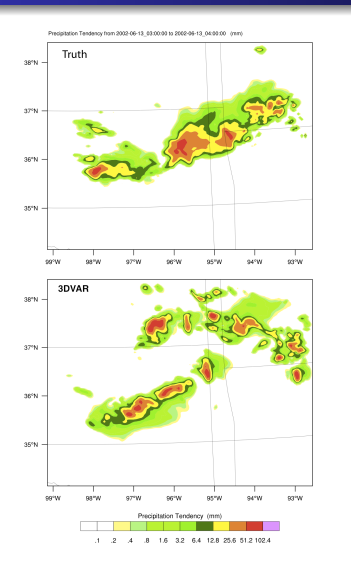

Precipitation Tendency from 2002-06-13, 03:00:00 to 2002-06-13, 04:00:00 (mm)

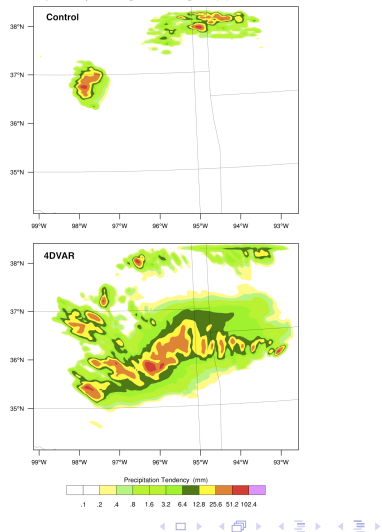

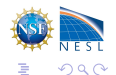

[An OSSE radar data assimilation with WRF 4D-Var](#page-54-0) [Real data case](#page-59-0)

## Real data case

### Experiment configuration:

- Grids:  $105x72x28L$
- $\bullet$ Resolution: 60km
- Period: 2010091100-2010092600 @0Z,6Z,12Z,18Z
- First guess is the 12h forecast from NCEP FNL
- 48h forecasts from FG, 3DVAR and 4DVAR
- Verified against NCEP GDAS prepbufr data

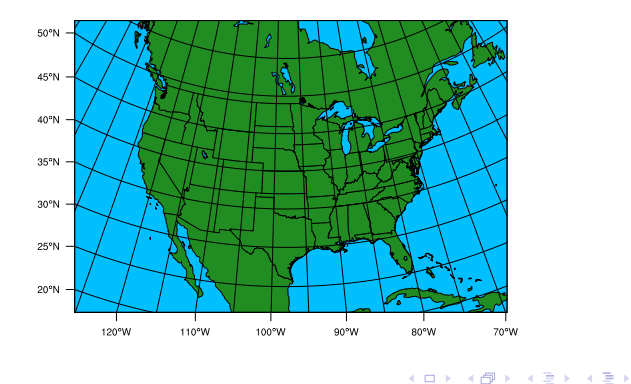

<span id="page-59-0"></span>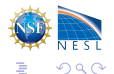

[An OSSE radar data assimilation with WRF 4D-Var](#page-54-0) [Real data case](#page-59-0)

#### Averaged RMSE of 24H forecast verification

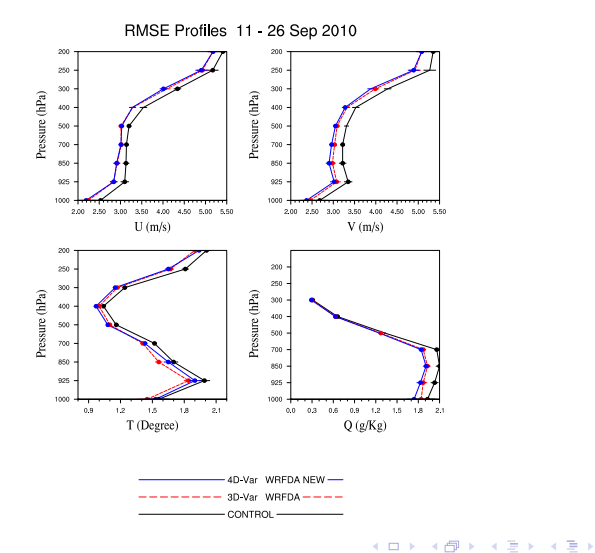

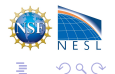

[An OSSE radar data assimilation with WRF 4D-Var](#page-54-0) [Real data case](#page-59-0)

#### Averaged RMSE of 36H forecast verification

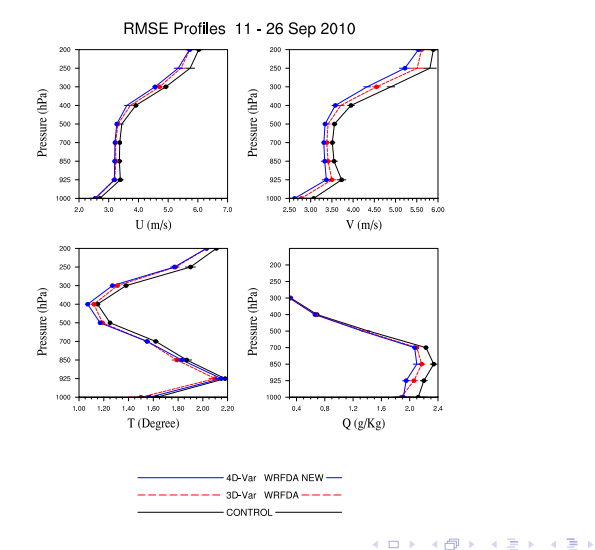

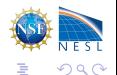

[An OSSE radar data assimilation with WRF 4D-Var](#page-54-0) [Real data case](#page-59-0)

#### Averaged RMSE of 48H forecast verification

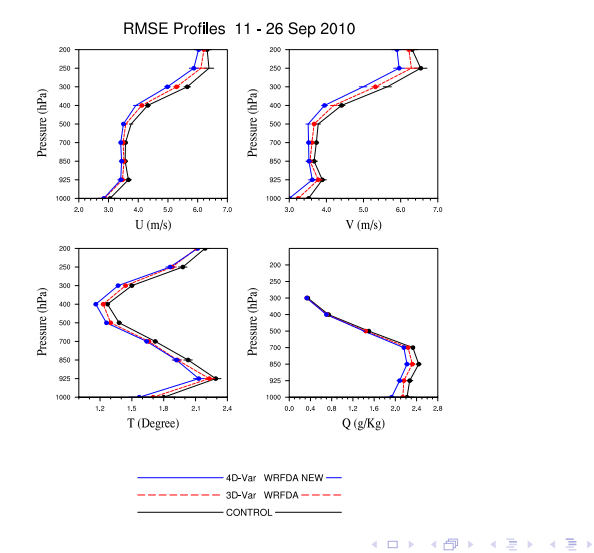

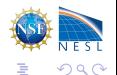

[An OSSE radar data assimilation with WRF 4D-Var](#page-54-0) [Lateral boundary condition as control variable](#page-63-0)

**K ロ ト K 何 ト K ヨ ト K ヨ ト** 

## Lateral boundary condition as control variable

To investigate the impact of including boundary condition control in data assimilation, a 6h observation close to boundary is put at the downstream of the boundary inflow, we expect that the major analysis increments response at 0h should be in boundary condition and outside of domain.

<span id="page-63-0"></span>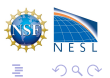

[An OSSE radar data assimilation with WRF 4D-Var](#page-54-0) [Real data case](#page-59-0) [Lateral boundary condition as control variable](#page-63-0)

Valid: 2000 01-25 00:00:00

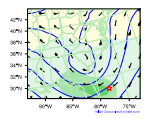

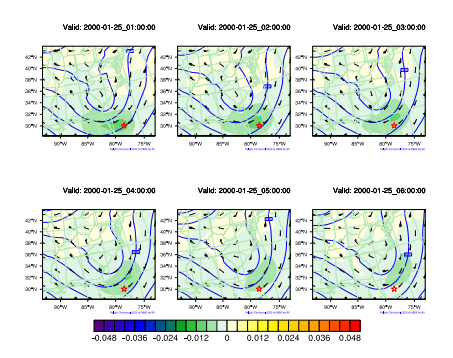

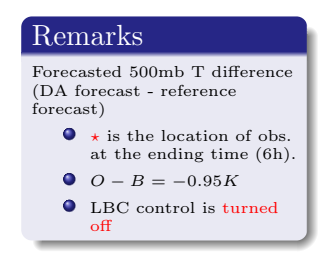

イロメ イ部メ イヨメ イヨメ

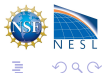

[An OSSE radar data assimilation with WRF 4D-Var](#page-54-0) [Real data case](#page-59-0) [Lateral boundary condition as control variable](#page-63-0)

Valid: 2000 01-25 00:00:00

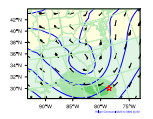

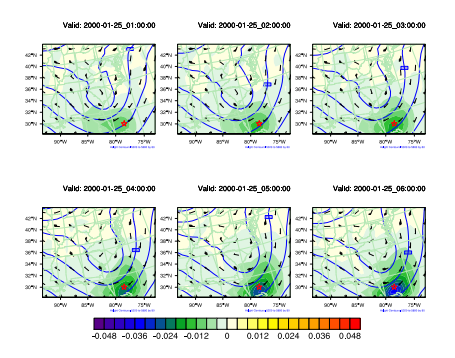

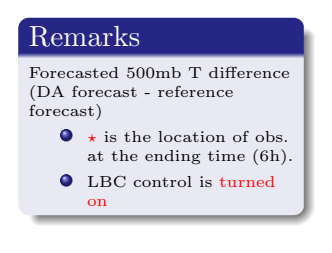

**K ロト K 御 ト K 君 ト K 君 ト** 

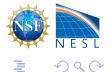

[WRF 4D-Var Overview](#page-3-0) [WRF 4D-Var Setup](#page-15-0) [WRF 4D-Var Run](#page-40-0) [WRF 4D-Var Applications](#page-54-0) [An OSSE radar data assimilation with WRF 4D-Var](#page-54-0)

# Thank You

The NESL Mission is:

To advance understanding of weather, climate, atmospheric composition and processes; To provide facility support to the wider community; and, To apply the results to benefit society.

NCAR is sponsored by the National Science Foundation

<span id="page-66-0"></span>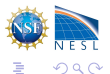

イロメ イ部メ イヨメ イヨメ